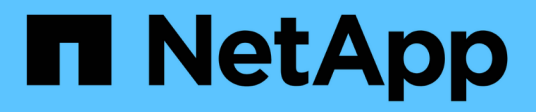

## **Mettez à niveau le logiciel StorageGRID**

StorageGRID 11.7

NetApp April 12, 2024

This PDF was generated from https://docs.netapp.com/fr-fr/storagegrid-117/upgrade/index.html on April 12, 2024. Always check docs.netapp.com for the latest.

# **Sommaire**

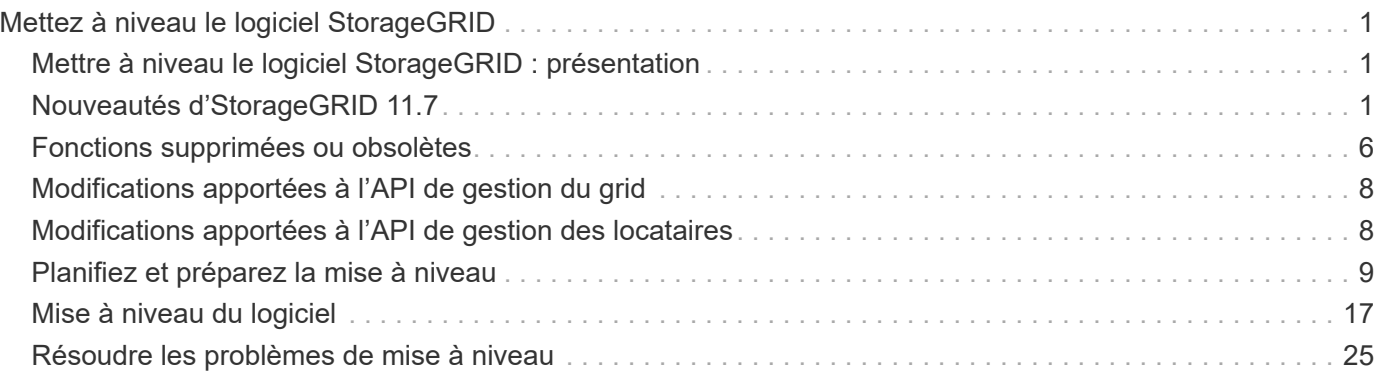

# <span id="page-2-0"></span>**Mettez à niveau le logiciel StorageGRID**

## <span id="page-2-1"></span>**Mettre à niveau le logiciel StorageGRID : présentation**

Suivez ces instructions pour mettre à niveau un système StorageGRID vers une nouvelle version.

## **À propos de ces instructions**

Ces instructions décrivent les nouveautés d'StorageGRID 11.7 et fournissent des instructions détaillées pour la mise à niveau de tous les nœuds de votre système StorageGRID vers la nouvelle version.

## **Avant de commencer**

Consultez ces rubriques pour en savoir plus sur les nouvelles fonctionnalités et les améliorations de StorageGRID 11.7, déterminer si des fonctionnalités ont été obsolètes ou supprimées et découvrir les modifications apportées aux API StorageGRID.

- ["Nouveautés de StorageGRID 11.7"](#page-2-2)
- ["Fonctions supprimées ou obsolètes"](#page-7-0)
- ["Modifications apportées à l'API de gestion du grid"](#page-9-0)
- ["Modifications apportées à l'API de gestion des locataires"](#page-9-1)

## <span id="page-2-2"></span>**Nouveautés d'StorageGRID 11.7**

Cette version de StorageGRID présente les fonctionnalités et modifications fonctionnelles suivantes.

## **Nouvelles fonctionnalités**

#### **fédération des grilles**

Vous pouvez configurer une connexion de fédération de grille entre deux systèmes StorageGRID pour cloner les informations de compte de locataire et répliquer des objets de compartiment entre les grilles à des fins de reprise après incident. Voir ["Qu'est-ce que la fédération de grille ?"](https://docs.netapp.com/fr-fr/storagegrid-117/admin/grid-federation-overview.html), ["Qu'est-ce que le clone de compte",](https://docs.netapp.com/fr-fr/storagegrid-117/admin/grid-federation-what-is-account-clone.html) et ["Qu'est-ce que la réplication cross-grid".](https://docs.netapp.com/fr-fr/storagegrid-117/admin/grid-federation-what-is-cross-grid-replication.html)

#### **Meilleure disponibilité en lecture**

Le contrôle de cohérence read-after-New-write (par défaut) a été amélioré pour être plus disponible. Les requêtes GET/HEAD pour des objets inexistants réussiront avec jusqu'à un nœud de stockage hors ligne sur chaque site. Il n'est plus nécessaire de définir les compartiments sur le contrôle de cohérence disponible pour ce scénario. Par exemple, les applications qui vérifient l'existence d'un objet avant sa création fonctionneront correctement en lecture après une nouvelle écriture, même pendant la mise à niveau logicielle lorsqu'un nœud de stockage est hors ligne.

#### **Renommez la grille, les sites et les nœuds**

Une nouvelle procédure de maintenance vous permet de modifier les noms d'affichage affichés dans le

Gestionnaire de grille. Vous pouvez mettre à jour les noms d'affichage en toute sécurité et à tout moment. Voir ["Renommez la grille, les sites et les nœuds".](https://docs.netapp.com/fr-fr/storagegrid-117/maintain/rename-grid-site-node-overview.html)

#### **Assistant d'installation de FabricPool et S3**

L'assistant d'installation de FabricPool et S3 vous guide à chaque étape de configuration d'StorageGRID pour une utilisation avec ONTAP FabricPool ou une autre application client S3 et génère un fichier que vous pouvez utiliser lorsque vous entrez les valeurs requises dans une autre application. Voir ["Utilisez l'assistant](https://docs.netapp.com/fr-fr/storagegrid-117/fabricpool/use-fabricpool-setup-wizard.html) [d'installation FabricPool"](https://docs.netapp.com/fr-fr/storagegrid-117/fabricpool/use-fabricpool-setup-wizard.html) et ["Utilisation de l'assistant d'installation S3"](https://docs.netapp.com/fr-fr/storagegrid-117/admin/use-s3-setup-wizard.html).

En relation avec cette modification, une bannière s'affiche désormais sur le tableau de bord pour rappeler aux nouveaux utilisateurs de configurer ["Noms de domaine de terminaux S3"](https://docs.netapp.com/fr-fr/storagegrid-117/admin/configuring-s3-api-endpoint-domain-names.html) Pour les demandes de type hébergement virtuel S3 et la configuration ["notifications par e-mail pour les alertes"](https://docs.netapp.com/fr-fr/storagegrid-117/monitor/email-alert-notifications.html).

#### **Contrôles de pare-feu**

La page de contrôle du pare-feu vous permet de gérer l'accès externe aux ports sur les nœuds de votre grille et de définir les adresses hôtes et les sous-réseaux IP autorisés à accéder aux ports fermés. La nouvelle page inclut également les paramètres réseau client non approuvé, qui vous permettent désormais de sélectionner des ports supplémentaires que vous souhaitez ouvrir lorsque le réseau client non approuvé est configuré. Voir ["Configurer le pare-feu interne".](https://docs.netapp.com/fr-fr/storagegrid-117/admin/configure-firewall-controls.html)

#### **Stratégies de sécurité améliorées**

Vous pouvez désormais déterminer quels protocoles et chiffrements sont utilisés pour établir des connexions TLS sécurisées avec les applications client et des connexions SSH sécurisées avec les services StorageGRID internes. Voir ["Gestion des règles TLS et SSH"](https://docs.netapp.com/fr-fr/storagegrid-117/admin/manage-tls-ssh-policy.html).

#### **Modifications du noeud final de l'équilibreur de charge**

Quand ["configuration des terminaux d'équilibrage de charge"](https://docs.netapp.com/fr-fr/storagegrid-117/admin/configuring-load-balancer-endpoints.html), vous pouvez maintenant :

- Autorisez tous les locataires à accéder au point final (par défaut) ou spécifiez une liste de locataires autorisés ou bloqués afin d'améliorer l'isolation de sécurité entre les locataires et leurs points finaux.
- Utilisez le mode de liaison **Node Type** pour demander aux clients d'utiliser l'adresse IP (ou le nom de domaine complet correspondant) d'un nœud Admin ou l'adresse IP d'un nœud Gateway, en fonction du type de nœud que vous sélectionnez.

## **Appliance 100 % Flash SGF6112**

La nouvelle appliance de stockage StorageGRID SGF6112 présente une conception compacte avec contrôleur de calcul et contrôleur de stockage intégré dans un châssis 1U. L'appliance prend en charge 12 disques NVMe SSD avec une capacité de stockage allant jusqu'à 15.3 To par disque. Les disques SSD font partie d'un système RAID qui fournit un stockage objet résilient. Voir ["Appliance SGF6112 : présentation"](https://docs.netapp.com/fr-fr/storagegrid-117/installconfig/hardware-description-sg6100.html).

#### **Autres améliorations de Grid Manager**

#### **Améliorations des règles ILM**

L'assistant ILM amélioré facilite la définition des filtres, la saisie des périodes et des placements, ainsi que l'affichage des diagrammes de conservation. Les profils de code d'effacement sont créés automatiquement lorsque vous sélectionnez un pool de stockage et un schéma EC pour un placement. Pour les nouvelles installations StorageGRID 11.7 (et non les mises à niveau), un pool de stockage est automatiquement créé pour chaque site et la nouvelle règle par défaut **1 copie par site** garantit que les nouvelles installations multisites auront une protection contre les pertes de site par défaut. Voir ["Gestion des objets avec ILM".](https://docs.netapp.com/fr-fr/storagegrid-117/ilm/index.html)

#### **Tableau de bord personnalisable**

Vous pouvez désormais configurer des tableaux de bord personnalisés pour Grid Manager. Voir ["Affichez et](https://docs.netapp.com/fr-fr/storagegrid-117/monitor/viewing-dashboard.html) [gérez le tableau de bord"](https://docs.netapp.com/fr-fr/storagegrid-117/monitor/viewing-dashboard.html).

#### **Interface de restauration de volume**

La restauration du volume de stockage vous permet de restaurer les données d'objet en cas de défaillance d'un volume de stockage. Pour StorageGRID 11.7, vous pouvez lancer la restauration de volumes à partir du Gestionnaire de grille en plus de la méthode existante de saisie manuelle des commandes. L'utilisation de Grid Manager est désormais la méthode préférée pour restaurer les données d'objet. Voir ["Restaurez les données](https://docs.netapp.com/fr-fr/storagegrid-117/maintain/restoring-volume.html) [d'objet à l'aide de Grid Manager".](https://docs.netapp.com/fr-fr/storagegrid-117/maintain/restoring-volume.html)

#### **Interface de mise à niveau et de correctif**

Lorsque vous effectuez une mise à niveau vers StorageGRID 11.7, vous pouvez appliquer le dernier correctif 11.7 en même temps. La page de mise à niveau StorageGRID affiche le chemin de mise à niveau recommandé et renvoie directement aux pages de téléchargement correctes. Voir ["Effectuer la mise à niveau"](#page-21-0).

#### **Unités pour les valeurs de stockage**

Vous pouvez maintenant sélectionner les unités de base 10 ou 2 pour les valeurs de stockage affichées dans le Gestionnaire de grille et le Gestionnaire de locataires. Sélectionnez la liste déroulante utilisateur dans le coin supérieur droit du Gestionnaire de grille ou du Gestionnaire de locataires, puis sélectionnez **Préférences utilisateur**.

#### **Accédez à MIB depuis Grid Manager**

Vous pouvez désormais accéder aux fichiers MIB compatibles SNMP à partir de Grid Manager à l'aide de la page agent SNMP. Voir ["Accéder aux fichiers MIB".](https://docs.netapp.com/fr-fr/storagegrid-117/monitor/access-snmp-mib.html)

#### **Nuances de stockage personnalisées pour les nouveaux nœuds**

Lorsque vous effectuez une extension pour ajouter un nouveau site ou de nouveaux nœuds de stockage, vous pouvez désormais attribuer une note de stockage personnalisée à chaque nouveau nœud. Voir ["Réaliser une](https://docs.netapp.com/fr-fr/storagegrid-117/expand/performing-expansion.html) [extension".](https://docs.netapp.com/fr-fr/storagegrid-117/expand/performing-expansion.html)

### **Mises à jour du Gestionnaire des locataires**

#### **Réplication entre plusieurs grilles**

Comptes de tenant qui ont l'autorisation d'utiliser un connexion de fédération de grille Elle peut cloner des groupes de locataires, des utilisateurs et des clés S3 d'une grille à une autre et utiliser la réplication inter-grid pour répliquer les objets de compartiment entre deux grilles. Voir ["Cloner des groupes de locataires et des](https://docs.netapp.com/fr-fr/storagegrid-117/tenant/grid-federation-account-clone.html) [utilisateurs"](https://docs.netapp.com/fr-fr/storagegrid-117/tenant/grid-federation-account-clone.html) et ["Gérer la réplication entre les grilles"](https://docs.netapp.com/fr-fr/storagegrid-117/tenant/grid-federation-manage-cross-grid-replication.html).

#### **Supprimez tous les objets du compartiment**

Les utilisateurs de tenant Manager peuvent désormais supprimer tous les objets d'un compartiment. Voir ["Supprime les objets du compartiment".](https://docs.netapp.com/fr-fr/storagegrid-117/tenant/deleting-s3-bucket-objects.html)

#### **Conservation par défaut du verrouillage objet S3**

Les utilisateurs de tenant Manager peuvent désormais activer et configurer la conservation par défaut lors de la création de compartiments S3 Object Lock. Voir ["Créer un compartiment S3"](https://docs.netapp.com/fr-fr/storagegrid-117/tenant/creating-s3-bucket.html).

## **Mises à jour S3**

#### **Mode de gouvernance S3 Object Lock**

Lorsque vous spécifiez les paramètres de verrouillage objet S3 pour un objet ou les paramètres de conservation par défaut d'un compartiment, vous pouvez désormais utiliser le mode de gouvernance. Ce mode de rétention permet aux utilisateurs disposant d'une autorisation spéciale de contourner certains paramètres de rétention. Voir ["Utilisez le verrouillage d'objet S3 pour conserver les objets"](https://docs.netapp.com/fr-fr/storagegrid-117/tenant/using-s3-object-lock.html) et ["Utilisez l'API REST S3 pour](https://docs.netapp.com/fr-fr/storagegrid-117/s3/use-s3-api-for-s3-object-lock.html) [configurer le verrouillage objet S3"](https://docs.netapp.com/fr-fr/storagegrid-117/s3/use-s3-api-for-s3-object-lock.html).

#### **Règle de groupe S3 pour la réduction des attaques par ransomware**

Lorsqu'elle est ajoutée en tant que règle de groupe pour un compte de locataire S3, l'exemple de règle permet de limiter les attaques par ransomware. Elle empêche la suppression définitive des anciennes versions d'objets. Voir ["Créez des groupes pour un locataire S3"](https://docs.netapp.com/fr-fr/storagegrid-117/tenant/creating-groups-for-s3-tenant.html).

#### **Seuil NewerNoncurrentVersions pour les compartiments S3**

Le NewerNoncurrentVersions L'action dans la configuration du cycle de vie du compartiment spécifie le nombre de versions non actuelles conservées dans un compartiment S3 versionné. Ce seuil remplace les règles de cycle de vie fournies par ILM. Voir ["Comment supprimer les objets"](https://docs.netapp.com/fr-fr/storagegrid-117/ilm/how-objects-are-deleted.html).

#### **Mises à jour de S3 Select**

S3 SelectObjectContent prend désormais en charge les objets parquet. En outre, vous pouvez désormais utiliser S3 Select avec les terminaux d'administration et d'équilibrage de la charge de passerelle qui sont des nœuds bare Metal exécutant un noyau avec cgroup v2 activé. Voir ["S3 SelectObjectContent".](https://docs.netapp.com/fr-fr/storagegrid-117/s3/select-object-content.html)

#### **Autres améliorations**

#### **Objet du certificat facultatif**

Le champ objet du certificat est désormais facultatif. Si ce champ est laissé vide, le certificat généré utilise le premier nom de domaine ou l'adresse IP comme nom commun de l'objet (CN). Voir ["Gérer les certificats de](https://docs.netapp.com/fr-fr/storagegrid-117/admin/using-storagegrid-security-certificates.html) [sécurité".](https://docs.netapp.com/fr-fr/storagegrid-117/admin/using-storagegrid-security-certificates.html)

#### **Catégorie de messages d'audit ILM et nouveaux messages**

Une catégorie de messages d'audit a été ajoutée pour les opérations ILM et comprend les messages IDEL, LKCU et ORLM. Cette nouvelle catégorie est définie sur **Normal**. Voir ["Messages d'audit des opérations ILM"](https://docs.netapp.com/fr-fr/storagegrid-117/audit/ilm-audit-messages.html).

De plus, de nouveaux messages de vérification ont été ajoutés pour prendre en charge la nouvelle fonctionnalité 11.7 :

- ["BROR : demande en lecture seule du compartiment"](https://docs.netapp.com/fr-fr/storagegrid-117/audit/bror-bucket-read-only-request.html)
- ["CGRR : demande de réplication croisée"](https://docs.netapp.com/fr-fr/storagegrid-117/audit/cgrr-cross-grid-replication-request.html)
- ["EBDL : suppression du compartiment vide"](https://docs.netapp.com/fr-fr/storagegrid-117/audit/ebdl-empty-bucket-delete.html)
- ["EBKR : demande de godet vide"](https://docs.netapp.com/fr-fr/storagegrid-117/audit/ebkr-empty-bucket-request.html)
- ["S3SL: S3 Select Request"](https://docs.netapp.com/fr-fr/storagegrid-117/audit/s3-select-request.html)

#### **Nouvelles alertes**

Les nouvelles alertes suivantes ont été ajoutées pour StorageGRID 11.7 :

- Panne du lecteur DAS de l'appliance détectée
- Reconstruction des disques DAS du dispositif
- Panne du ventilateur de l'appareil détectée
- Défaillance de la carte réseau de l'appareil détectée
- Avertissement critique sur les disques SSD de l'appliance
- Échec de l'envoi du message AutoSupport
- Erreur d'écriture surdimensionnée Cassandra
- Échec de la demande permanente de réplication entre les grilles
- Ressources de réplication intergrid indisponibles
- Impact sur les performances de débogage
- Expiration du certificat de fédération GRID
- Le paramètre de cohérence du compartiment FabricPool n'est pas pris en charge
- Échec de la configuration du pare-feu
- Échec de la connexion de fédération de grille
- Panne du ventilateur du dispositif de stockage détectée
- Le nœud de stockage n'est pas dans l'état de stockage souhaité
- Le volume de stockage nécessite votre attention
- Le volume de stockage doit être restauré
- Volume de stockage hors ligne
- Configuration de trace activée
- La restauration de volume n'a pas pu démarrer la réparation des données répliquées

#### **Modifications de la documentation**

- Découvrez dans ce guide de référence rapide comment StorageGRID prend en charge les API Amazon simple Storage Service (S3). Voir ["Référence rapide : demandes d'API S3 prises en charge".](https://docs.netapp.com/fr-fr/storagegrid-117/s3/quick-reference-support-for-aws-apis.html)
- La nouvelle ["Démarrage rapide de StorageGRID"](https://docs.netapp.com/fr-fr/storagegrid-117/primer/quick-start.html) Le répertorie les étapes générales de configuration et d'utilisation d'un système StorageGRID et fournit des liens vers les instructions correspondantes.
- Les instructions d'installation du matériel de l'appliance ont été combinées et consolidées pour faciliter l'utilisation. Un guide de démarrage rapide a été ajouté pour guider l'installation du matériel. Voi[r"Démarrage rapide pour l'installation du matériel"](../installconfig/index.html).
- Les instructions de maintenance communes à tous les modèles d'appliance ont été combinées, consolidées et déplacées vers la section de maintenance du site doc. Voir ["Maintenance de nœuds](https://docs.netapp.com/fr-fr/storagegrid-117/commonhardware/index.html) [communs : présentation".](https://docs.netapp.com/fr-fr/storagegrid-117/commonhardware/index.html)
- Les instructions de maintenance spécifiques à chaque modèle d'appareil ont également été déplacées vers la section de maintenance :

["Maintenance du matériel SGF6112"](https://docs.netapp.com/fr-fr/storagegrid-117/sg6100/index.html)

["Maintenance du matériel SG6000"](https://docs.netapp.com/fr-fr/storagegrid-117/sg6000/index.html)

["Maintenance du matériel SG5700"](https://docs.netapp.com/fr-fr/storagegrid-117/sg5700/index.html)

["Maintenance du matériel SG100 et SG1000"](https://docs.netapp.com/fr-fr/storagegrid-117/sg100-1000/index.html)

## <span id="page-7-0"></span>**Fonctions supprimées ou obsolètes**

Certaines fonctionnalités ont été supprimées ou obsolètes dans cette version. Consultez ces éléments pour savoir si vous devez mettre à jour les applications client ou modifier votre configuration avant de procéder à la mise à niveau.

## **Service d'équilibrage de la charge de connexion (CLB) supprimé**

Le service CLB (Connection Load Balancer) sur les nœuds de passerelle a été obsolète dans StorageGRID 11.4 et a été complètement supprimé du logiciel. Pour distribuer les connexions réseau entrantes des applications client aux nœuds de stockage, vous pouvez configurer des terminaux d'équilibrage de la charge pour le service Load Balancer, qui est inclus sur tous les nœuds d'administration et les nœuds de passerelle, ou vous pouvez intégrer un équilibreur de charge tiers. Voir ["Considérations relatives à l'équilibrage de](https://docs.netapp.com/fr-fr/storagegrid-117/admin/managing-load-balancing.html) [charge"](https://docs.netapp.com/fr-fr/storagegrid-117/admin/managing-load-balancing.html).

Si des certificats personnalisés ont été configurés pour l'API S3 ou Swift dans la version StorageGRID existante, les ports CLB 8082, 8083, 8084 et 8085 seront automatiquement convertis en terminaux d'équilibrage de charge lors de la mise à niveau vers StorageGRID 11.7.

## **L'appliance SG5600 n'est plus prise en charge**

L'appliance SG5600 n'est plus prise en charge. Contactez votre ingénieur commercial NetApp pour connaître les options de mise à jour du matériel.

Si vous devez effectuer des procédures de maintenance sur du matériel SG5600, utilisez le ["Instructions pour](https://docs.netapp.com/us-en/storagegrid-116/sg5600/maintaining-sg5600-appliance.html) [StorageGRID 11.6"](https://docs.netapp.com/us-en/storagegrid-116/sg5600/maintaining-sg5600-appliance.html).

## **Support Swift obsolète**

Depuis la version 11.7 de StorageGRID, la prise en charge des applications clientes Swift a été obsolète. L'interface utilisateur et les API qui prennent en charge les applications du client Swift seront supprimées dans une prochaine version.

## **Support du nœud d'archivage obsolète**

La prise en charge des nœuds d'archivage (pour l'archivage dans le cloud à l'aide de l'API S3 et l'archivage sur bande à l'aide du middleware TSM) est obsolète et sera supprimée dans une prochaine version. Le déplacement d'objets d'un nœud d'archivage vers un système de stockage d'archives externe a été remplacé par les pools de stockage cloud ILM pour offrir davantage de fonctionnalités.

Voir :

• ["Migration des objets vers un pool de stockage cloud"](https://docs.netapp.com/fr-fr/storagegrid-117/admin/migrating-objects-from-cloud-tiering-s3-to-cloud-storage-pool.html)

• ["Utilisation des pools de stockage cloud"](https://docs.netapp.com/fr-fr/storagegrid-117/ilm/what-cloud-storage-pool-is.html)

De plus, vous devez supprimer les nœuds d'archivage de la règle ILM active dans StorageGRID 11.7 ou version antérieure. La suppression des données d'objet stockées sur les nœuds d'archivage simplifie les mises à niveau futures. Voir ["Utilisation des règles ILM et des règles ILM"](https://docs.netapp.com/fr-fr/storagegrid-117/ilm/working-with-ilm-rules-and-ilm-policies.html).

## **Exportation d'audit via CIFS/Samba supprimée**

L'exportation des audits via CIFS/Samba a été obsolète dans StorageGRID Webscale 11.1 et a été supprimée. Si nécessaire, c'est possible ["utilisez un serveur syslog externe"](https://docs.netapp.com/fr-fr/storagegrid-117/monitor/considerations-for-external-syslog-server.html) ou ["Configurer l'accès client d'audit pour](https://docs.netapp.com/fr-fr/storagegrid-117/admin/configuring-audit-client-access.html) [NFS".](https://docs.netapp.com/fr-fr/storagegrid-117/admin/configuring-audit-client-access.html)

### **Option permettant de spécifier un pool de stockage comme emplacement temporaire supprimé**

Auparavant, lorsque vous avez créé une règle ILM avec un placement d'objets incluant un pool de stockage unique, vous étiez invité à spécifier un deuxième pool de stockage à utiliser comme emplacement temporaire. Depuis StorageGRID 11.7, cette option a été supprimée.

## **Options de Grid Manager déplacées ou supprimées**

Plusieurs options Grid Manager ont été déplacées ou supprimées.

- Le ["Compresser les objets stockés"](https://docs.netapp.com/fr-fr/storagegrid-117/admin/configuring-stored-object-compression.html) L'option a été déplacée vers **CONFIGURATION** > **système** > **compression objet**.
- Le paramètre de connexion interne **Network Transfer Encryption** a été supprimé et remplacé par le ["Règles TLS et SSH"](https://docs.netapp.com/fr-fr/storagegrid-117/admin/manage-tls-ssh-policy.html) Sur la nouvelle page **CONFIGURATION** > **sécurité** > **Paramètres de sécurité**.

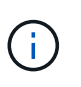

L'option AES256-SHA était la valeur par défaut dans StorageGRID 11.6 et est le seul paramètre disponible dans StorageGRID 11.7. La valeur AES128-SHA est ignorée dans l'API de gestion de grille. Lors de la mise à niveau vers StorageGRID 11.7, l'algorithme de chiffrement du transfert réseau est défini sur AES256-SHA.

- Les options **chiffrement d'objet stocké**, **empêcher la modification du client** et **Activer HTTP pour les connexions au noeud de stockage** ont été déplacées vers le ["Onglet réseau et objets"](https://docs.netapp.com/fr-fr/storagegrid-117/admin/changing-network-options-object-encryption.html) Sur la nouvelle page **CONFIGURATION** > **sécurité** > **Paramètres de sécurité**.
- Le ["Délai d'inactivité du navigateur dépassé"](https://docs.netapp.com/fr-fr/storagegrid-117/admin/changing-browser-session-timeout-interface.html) L'option a été déplacée vers la nouvelle page **CONFIGURATION** > **sécurité** > **Paramètres de sécurité**.
- Le ["Coût des liens"](https://docs.netapp.com/fr-fr/storagegrid-117/admin/manage-link-costs.html) L'option a été déplacée vers **SUPPORT** > **autre** > **coût de liaison**.
- La liste des entités NMS a été déplacée vers **SUPPORT** > **autre** > **entités NMS**.
- L'option **Stored Object hach** a été supprimée. Les paramètres **SHA-1** et **SHA-256** ne sont plus utilisés pour la vérification interne en arrière-plan, car ils nécessitent des ressources CPU supplémentaires par rapport au contrôle MD5 et CRC32 du paquet.
- L'option **expéditeur préféré** a été supprimée. Si votre déploiement StorageGRID inclut plusieurs nœuds d'administration, le nœud d'administration principal est l'expéditeur préféré pour les notifications d'alerte, les messages AutoSupport, les traps et les notifications SNMP et les notifications d'alarme héritées. Si le nœud d'administration principal n'est plus disponible, les notifications sont envoyées temporairement par d'autres nœuds d'administration. Voir ["Qu'est-ce qu'un nœud d'administration ?".](https://docs.netapp.com/fr-fr/storagegrid-117/admin/what-admin-node-is.html)
- Le ["Paramètres réseau client non approuvés"](https://docs.netapp.com/fr-fr/storagegrid-117/admin/configure-firewall-controls.html#untrusted-client-network) Ont été déplacés vers **CONFIGURATION** > **contrôle du pare-feu**.

## **Restrictions de format du nom de domaine du terminal S3**

L'utilisation d'adresses IP comme noms de domaine de noeud final n'est pas prise en charge. Les versions ultérieures empêcheront la configuration. Si vous devez utiliser des adresses IP pour les noms de domaine de point de terminaison, contactez le support technique. Voir ["Noms de domaine de terminaux S3".](https://docs.netapp.com/fr-fr/storagegrid-117/admin/configuring-s3-api-endpoint-domain-names.html)

## **Commande Volume perdu lancée par l'utilisateur supprimée**

Le proc/CMSI/Volume Lost a été supprimé. Utilisez le repair-data start-replicated-volumerepair commande permettant de restaurer les données répliquées d'un volume.

## <span id="page-9-0"></span>**Modifications apportées à l'API de gestion du grid**

StorageGRID 11.7 utilise la version 3 de l'API de gestion du grid. La version 3 dégénère la version 2 ; cependant, les versions 1 et 2 sont toujours prises en charge.

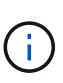

Vous pouvez continuer à utiliser les versions 1 et 2 de l'API de gestion avec StorageGRID 11.7. Cependant, la prise en charge de ces versions de l'API sera supprimée dans une prochaine version de StorageGRID. Après la mise à niveau vers StorageGRID 11.7, les API v1 et v2 obsolètes peuvent être désactivées à l'aide du PUT /grid/config/management API.

Pour en savoir plus, rendez-vous sur ["Utilisez l'API de gestion du grid"](https://docs.netapp.com/fr-fr/storagegrid-117/admin/using-grid-management-api.html).

### **Afficher les noms désormais inclus dans les réponses aux demandes d'intégrité de nœud**

Lié au nouveau ["Procédure : renommer la grille, les sites et les nœuds",](https://docs.netapp.com/fr-fr/storagegrid-117/maintain/rename-grid-site-node-overview.html) Après avoir renommé un site ou un nœud, le nom de l'élément (son nom système) et son nom d'affichage sont tous deux renvoyés par l'API **node-Health**.

## **Création d'un compartiment et de clés d'accès pour un nouveau locataire S3**

Nouveau s3Bucket et s3AccessKey Des options ont été ajoutées à l'API **accounts**. Lorsque vous créez un compte de locataire S3 à l'aide de l'API de gestion du grid, vous pouvez éventuellement créer un compartiment pour ce locataire, ainsi que l'ID de clé d'accès et la clé secrète de l'utilisateur root du locataire.

## **Peut modifier l'état de stockage du nœud de stockage**

Vous pouvez utiliser les nouveaux noeuds finaux de l'API **node-Storage-state** pour déterminer et modifier l'état du stockage dans un noeud de stockage (en ligne, hors ligne, en lecture seule).

## <span id="page-9-1"></span>**Modifications apportées à l'API de gestion des locataires**

StorageGRID 11.7 utilise la version 3 de l'API de gestion des locataires. La version 3 dégénère la version 2 ; cependant, les versions 1 et 2 sont toujours prises en charge.

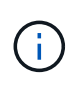

Vous pouvez continuer à utiliser les versions 1 et 2 de l'API de gestion avec StorageGRID 11.7. Cependant, la prise en charge de ces versions de l'API sera supprimée dans une prochaine version de StorageGRID. Après la mise à niveau vers StorageGRID 11.7, les API v1 et v2 obsolètes peuvent être désactivées à l'aide du PUT /grid/config/management API.

## **Nouveaux terminaux pour la fédération des grilles**

Vous pouvez utiliser les noeuds finaux de l'API **grid-federation-connections** pour répertorier les connexions de fédération de grille pour le locataire actuel et pour effacer la dernière erreur de réplication de grille croisée pour le locataire actuel et la connexion de fédération de grille sélectionnée.

Pour en savoir plus, rendez-vous sur ["Découvrez l'API de gestion des locataires"](https://docs.netapp.com/fr-fr/storagegrid-117/tenant/understanding-tenant-management-api.html).

## <span id="page-10-0"></span>**Planifiez et préparez la mise à niveau**

### <span id="page-10-1"></span>**Estimer le temps nécessaire pour effectuer une mise à niveau**

Lorsque vous planifiez une mise à niveau vers StorageGRID 11.7, vous devez déterminer le moment opportun pour la mise à niveau, en fonction de la durée de la mise à niveau. Vous devez également connaître les opérations que vous pouvez et ne pouvez pas effectuer à chaque étape de la mise à niveau.

#### **Description de la tâche**

Le temps nécessaire à une mise à niveau d'StorageGRID dépend de divers facteurs, tels que la charge client et les performances matérielles.

Le tableau résume les principales tâches de mise à niveau et indique le temps approximatif requis pour chaque tâche. Les étapes qui suivent le tableau fournissent des instructions que vous pouvez utiliser pour estimer le temps de mise à niveau de votre système.

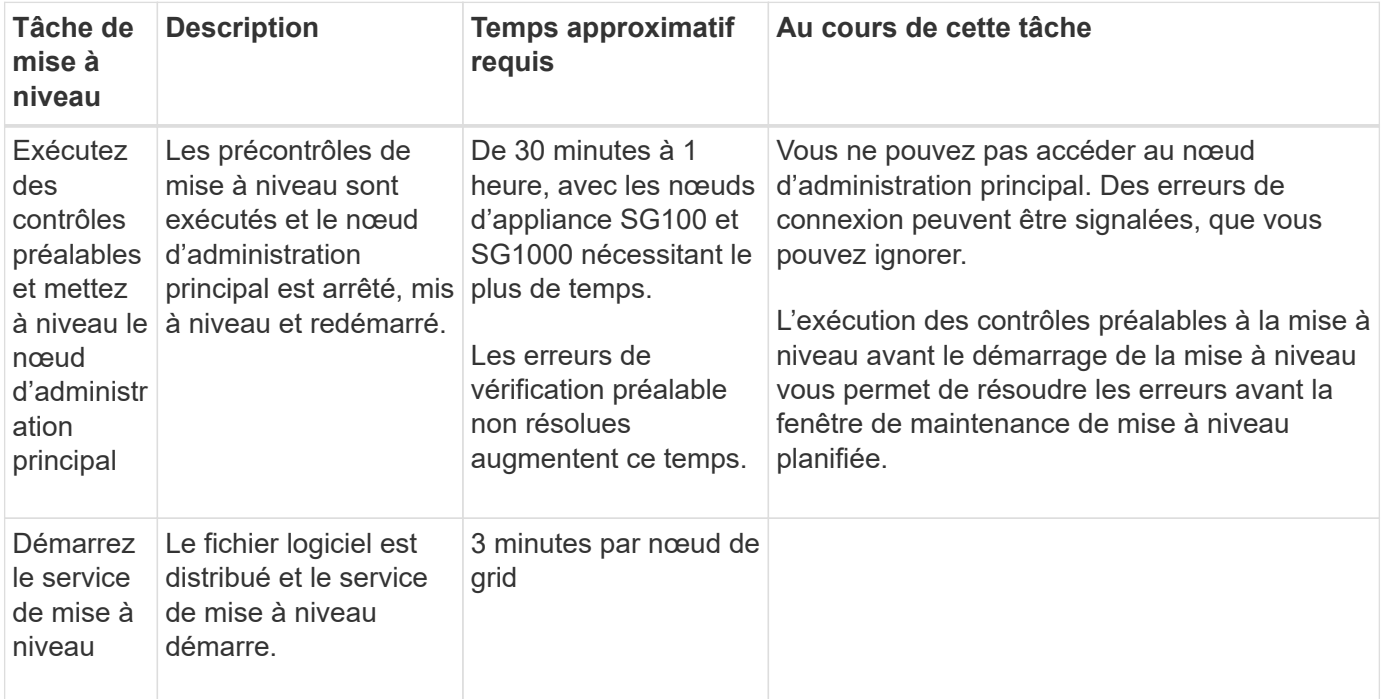

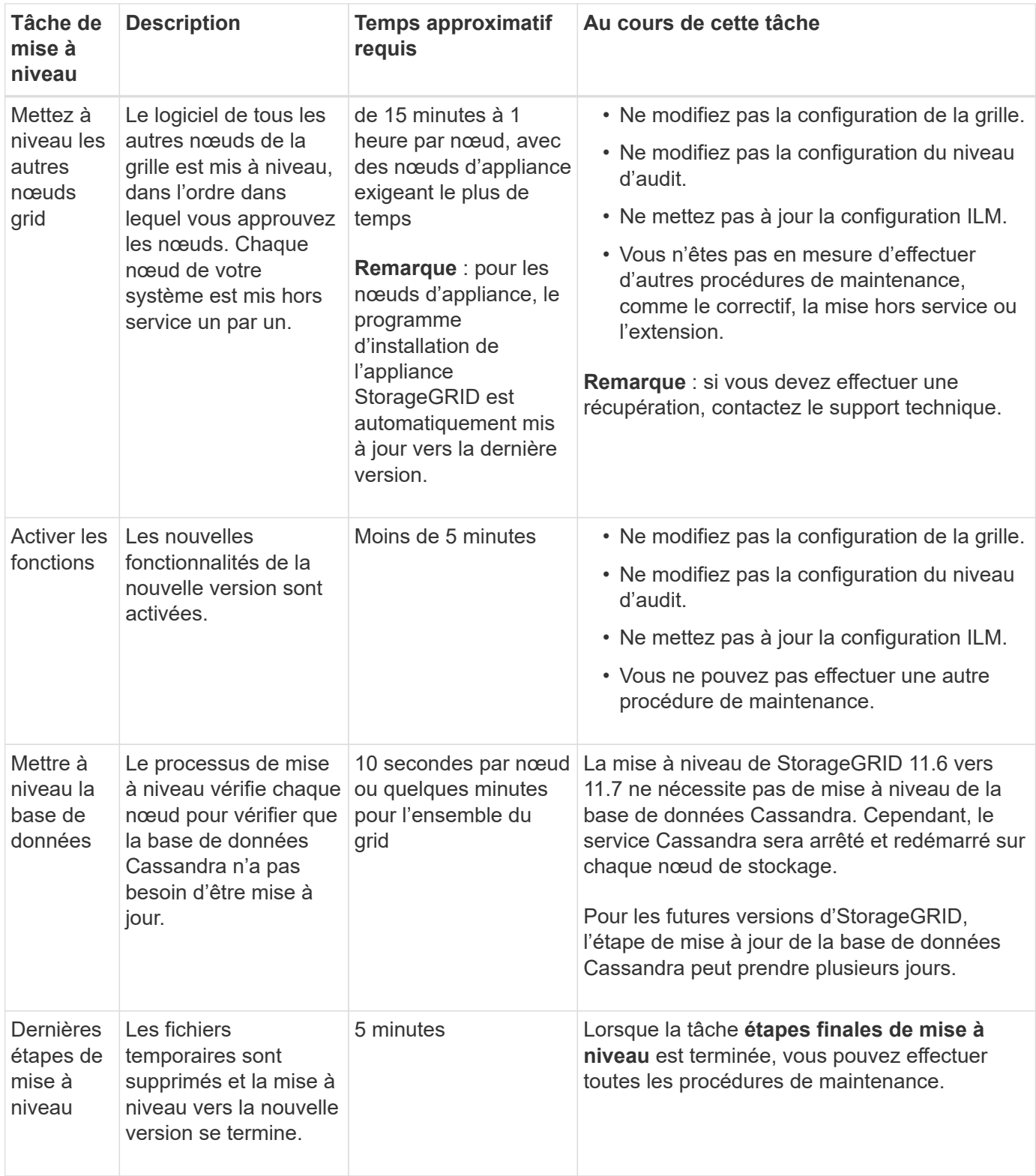

### **Étapes**

- 1. Estimez le temps nécessaire à la mise à niveau de tous les nœuds du grid.
	- a. Multipliez par 1 heure/nœud le nombre de nœuds de votre système StorageGRID.

En règle générale, les nœuds d'appliance sont plus longs à mettre à niveau que les nœuds basés sur logiciel.

- b. Ajoutez 1 heure à cette heure pour prendre en compte le temps requis pour télécharger le .upgrade file, exécutez les validations de pré-vérification et effectuez les étapes de mise à niveau finale.
- 2. Si vous avez des nœuds Linux, ajoutez 15 minutes pour chaque nœud afin de tenir compte du temps nécessaire au téléchargement et à l'installation du package RPM ou DEB.
- 3. Calculer le temps total estimé pour la mise à niveau en ajoutant les résultats des étapes 1 et 2.

#### **Exemple : temps estimé pour la mise à niveau vers StorageGRID 11.7**

Supposons que votre système dispose de 14 nœuds de grille, dont 8 sont des nœuds Linux.

- 1. Multipliez 14 par 1 heure/nœud.
- 2. Ajoutez 1 heure pour prendre en compte les étapes de téléchargement, de vérification préalable et finales.

La durée estimée de mise à niveau de tous les nœuds est de 15 heures.

3. Multipliez 8 par 15 minutes/nœud pour tenir compte du temps nécessaire à l'installation du package RPM ou DEB sur les nœuds Linux.

La durée estimée de cette étape est de 2 heures.

4. Ajoutez les valeurs ensemble.

Vous devez prévoir jusqu'à 17 heures pour effectuer la mise à niveau de votre système vers StorageGRID 11.7.0.

÷.

Si nécessaire, vous pouvez diviser la fenêtre de maintenance en fenêtres plus petites en approuvant des sous-ensembles de nœuds de grille pour la mise à niveau dans plusieurs sessions. Par exemple, vous pouvez préférer mettre à niveau les nœuds sur le site A en une session, puis mettre à niveau les nœuds sur le site B dans une session ultérieure. Si vous choisissez d'effectuer la mise à niveau dans plusieurs sessions, sachez que vous ne pouvez pas commencer à utiliser les nouvelles fonctionnalités tant que tous les nœuds n'ont pas été mis à niveau.

### **Quel est l'impact de votre système pendant la mise à niveau**

Vous devez comprendre en quoi votre système StorageGRID sera affecté lors de la mise à niveau.

#### **Les mises à niveau de StorageGRID ne générant pas de perturbation**

Le système StorageGRID peut ingérer et récupérer les données depuis les applications client tout au long du processus de mise à niveau. Si vous approuvez la mise à niveau de tous les nœuds du même type (par exemple, nœuds de stockage), les nœuds sont arrêtés un par un. Ainsi, il n'y a pas de temps lorsque tous les nœuds de grid ou tous les nœuds de grid d'un certain type sont indisponibles.

Pour assurer une disponibilité continue, vérifiez que votre règle ILM contient des règles qui spécifient le stockage de plusieurs copies de chaque objet. Vous devez également vous assurer que tous les clients S3 ou Swift externes sont configurés pour envoyer des demandes à l'un des éléments suivants :

- Adresse IP virtuelle d'un groupe haute disponibilité (HA)
- Équilibreur de charge tiers haute disponibilité
- Plusieurs nœuds de passerelle pour chaque client
- Plusieurs nœuds de stockage pour chaque client

#### **Le micrologiciel de l'appliance est mis à niveau**

Pendant la mise à niveau de StorageGRID 11.7 :

- Tous les nœuds d'appliance StorageGRID sont automatiquement mis à niveau vers la version 3.7 du firmware du programme d'installation de l'appliance StorageGRID.
- Les appliances SG6060 et SGF6024 sont automatiquement mises à niveau vers la version du firmware du BIOS 3B07.EX et la version 3.97.07 du firmware du contrôleur BMC.
- Les appliances SG100 et SG1000 sont automatiquement mises à niveau vers la version 3B12.EC du firmware du BIOS et la version 4.71.07 du firmware du BMC.

#### **Il est possible que des alertes soient déclenchées**

Des alertes peuvent être déclenchées lorsque les services démarrent et s'arrêtent, et lorsque le système StorageGRID fonctionne comme un environnement de version mixte (certains nœuds de grid exécutant une version antérieure, alors que d'autres ont été mis à niveau vers une version plus récente). D'autres alertes peuvent être déclenchées une fois la mise à niveau terminée.

Par exemple, vous pouvez voir l'alerte **Impossible de communiquer avec le nœud** lorsque les services sont arrêtés, ou vous pouvez voir l'alerte **Cassandra communication error** lorsque certains nœuds ont été mis à niveau vers StorageGRID 11.7 mais que d'autres nœuds exécutent encore StorageGRID 11.6. En général, ces alertes s'efface une fois la mise à niveau terminée.

L'alerte **ILM placement unatteignable** peut être déclenchée lorsque les nœuds de stockage sont arrêtés lors de la mise à niveau vers StorageGRID 11.7. Cette alerte peut persister 1 jour après la fin de la mise à niveau.

Une fois la mise à niveau terminée, vous pouvez consulter toutes les alertes liées à la mise à niveau en sélectionnant **alertes récemment résolues** ou **alertes actuelles** dans le tableau de bord de Grid Manager.

#### **De nombreuses notifications SNMP sont générées**

Notez que de nombreuses notifications SNMP peuvent être générées lorsque les nœuds de la grille sont arrêtés et redémarrés lors de la mise à niveau. Pour éviter les notifications excessives, décochez la case **Activer les notifications d'agent SNMP** (**CONFIGURATION** > **surveillance** > **agent SNMP**) pour désactiver les notifications SNMP avant de démarrer la mise à niveau. Ensuite, réactivez les notifications une fois la mise à niveau terminée.

#### **Les modifications de configuration sont restreintes**

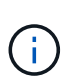

Cette liste s'applique spécifiquement aux mises à niveau de StorageGRID 11.6 vers StorageGRID 11.7. Si vous effectuez une mise à niveau vers une autre version de StorageGRID, reportez-vous à la liste des modifications restreintes dans les instructions de mise à niveau de cette version.

#### Jusqu'à la fin de la tâche **Activer la nouvelle fonction** :

- N'apportez aucune modification à la configuration de la grille.
- N'activez ou ne désactivez aucune nouvelle fonctionnalité. Par exemple, n'essayez pas de créer une connexion de fédération de grille tant que les deux systèmes StorageGRID n'ont pas été mis à jour vers

StorageGRID 11.7.

- Ne mettez pas à jour la configuration ILM. Sinon, vous risquez d'avoir un comportement ILM incohérent et inattendu.
- N'appliquez pas de correctif ou ne restaurez pas de nœud de grille.

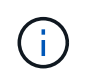

Contactez le support technique si vous avez besoin de restaurer un nœud pendant la mise à niveau.

- Lors de la mise à niveau vers StorageGRID 11.7, vous ne devez pas gérer les groupes haute disponibilité, les interfaces VLAN ni les terminaux d'équilibrage de la charge.
- Ne supprimez aucun groupe haute disponibilité qu'une fois la mise à niveau vers StorageGRID 11.7 terminée. Les adresses IP virtuelles d'autres groupes haute disponibilité peuvent devenir inaccessibles.

Jusqu'à la fin de la tâche **étapes de mise à niveau finale** :

- N'effectuez pas de procédure d'extension.
- N'effectuez pas de procédure de mise hors service.

#### **Vous ne pouvez pas afficher les détails des compartiments ni gérer ces compartiments depuis le gestionnaire de locataires**

Lors de la mise à niveau vers StorageGRID 11.7 (c'est-à-dire lorsque le système fonctionne comme un environnement à versions mixtes), vous ne pouvez pas afficher les détails des compartiments ni gérer les compartiments à l'aide du gestionnaire de locataires. L'une des erreurs suivantes apparaît sur la page compartiments du Gestionnaire de locataires :

- Vous ne pouvez pas utiliser cette API pendant la mise à niveau vers 11.7.
- Vous ne pouvez pas afficher les détails de la gestion des versions du compartiment dans le Gestionnaire de locataires pendant la mise à niveau vers la version 11.7.

Cette erreur se résoudra une fois la mise à niveau vers 11.7 terminée.

#### **Solution de contournement**

Pendant la mise à niveau vers la version 11.7, utilisez les outils suivants pour afficher les détails des compartiments ou gérer les compartiments au lieu d'utiliser le gestionnaire de locataires :

- Pour effectuer des opérations S3 standard sur un compartiment, utilisez l'un ou l'autre ["L'API REST S3"](https://docs.netapp.com/fr-fr/storagegrid-117/s3/operations-on-buckets.html) ou le ["API de gestion des locataires".](https://docs.netapp.com/fr-fr/storagegrid-117/tenant/understanding-tenant-management-api.html)
- Pour exécuter des opérations personnalisées StorageGRID sur un compartiment (par exemple, affichage et modification du niveau de cohérence du compartiment, activation ou désactivation des mises à jour du dernier accès ou configuration de l'intégration de la recherche), utilisez l'API de gestion des locataires.

#### **Le chiffrement TLS ou les configurations SSH peuvent changer**

Si le chiffrement TLS ou les configurations SSH ont été modifiés manuellement ou sont incohérents sur l'ensemble des nœuds, tous les nœuds seront remplacés par des modèles de compatibilité héritée ou moderne après la mise à niveau. Si vous avez utilisé fips-ciphers.sh Dans StorageGRID 11.6, la règle critères communs est appliquée à tous les nœuds. Dans le cas contraire, la stratégie de compatibilité héritée est appliquée. Si vous avez besoin de configurations validées par critères communs, vous devez utiliser la règle critères communs ou la règle stricte FIPS. Si vous n'avez pas utilisé fips-ciphers.sh, Vous devez utiliser le nouveau paramètre de compatibilité moderne une fois la mise à niveau terminée. Pour configurer les chiffrements, accédez à **CONFIGURATION** > **sécurité** > **Paramètres de sécurité** et sélectionnez **règles TLS et SSH**.

#### **Les ports CLB peuvent être convertis en terminaux d'équilibrage de charge**

Le service CLB (Connection Load Balancer) hérité a été supprimé dans StorageGRID 11.7. Si la configuration CLB est détectée pendant les précontrôles de mise à niveau, l'alerte **activité d'équilibreur de charge CLB héritée détectée** est déclenchée. Si des certificats personnalisés ont été configurés pour l'API S3 ou Swift dans la version StorageGRID existante, les ports CLB 8082, 8083, 8084 et 8085 seront convertis en terminaux d'équilibrage de charge lors de la mise à niveau vers StorageGRID 11.7.

Voir aussi ["Considérations relatives à l'équilibrage de charge"](https://docs.netapp.com/fr-fr/storagegrid-117/admin/managing-load-balancing.html).

#### **Impact d'une mise à niveau sur les groupes et les comptes d'utilisateurs**

Vous devez comprendre l'impact de la mise à niveau StorageGRID, afin de pouvoir mettre à jour les groupes et les comptes utilisateur de manière appropriée une fois la mise à niveau terminée.

#### **Modification des autorisations et des options de groupe**

Après la mise à niveau vers StorageGRID 11.7, vous pouvez éventuellement attribuer la nouvelle autorisation suivante aux groupes d'utilisateurs locataires.

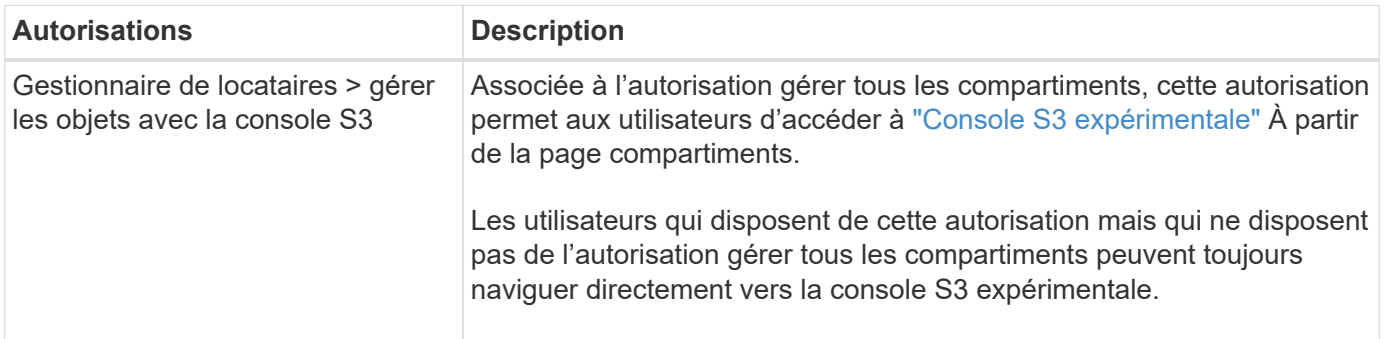

Voir ["Autorisations de gestion des locataires"](https://docs.netapp.com/fr-fr/storagegrid-117/tenant/tenant-management-permissions.html).

#### **Vérifier la version installée de StorageGRID**

Avant de démarrer la mise à niveau, vous devez vérifier que la version précédente de StorageGRID est actuellement installée avec le dernier correctif disponible appliqué.

#### **Description de la tâche**

Avant de procéder à la mise à niveau vers StorageGRID 11.7, StorageGRID 11.6 doit être installé sur votre grille. Si vous utilisez actuellement une version précédente de StorageGRID, vous devez installer tous les fichiers de mise à niveau précédents avec leurs derniers correctifs (fortement recommandés) jusqu'à ce que la version actuelle de votre grille soit StorageGRID 11.6.*x.y*.

Un chemin de mise à niveau possible est indiqué dans la [exemple](#page-16-0).

 $\left( \begin{array}{c} 1 \end{array} \right)$ 

NetApp vous recommande fortement d'appliquer le dernier correctif pour chaque version de StorageGRID avant de procéder à la mise à niveau vers la version suivante et d'appliquer également le dernier correctif à chaque nouvelle version que vous installez. Dans certains cas, vous devez appliquer un correctif pour éviter le risque de perte de données. Voir ["Téléchargement NetApp : StorageGRID"](https://mysupport.netapp.com/site/products/all/details/storagegrid/downloads-tab) et les notes de mise à jour de chaque correctif pour en savoir plus.

Notez que vous pouvez exécuter un script pour effectuer une mise à jour de 11.3.0.13+ à 11.4.0.*y* en une étape et de 11.4.0.7+ à 11.5.0.*y* en une étape. Voir ["Base de connaissances NetApp : comment exécuter](https://kb.netapp.com/Advice_and_Troubleshooting/Hybrid_Cloud_Infrastructure/StorageGRID/How_to_run_combined_major_upgrade_and_hotfix_script_for_StorageGRID) [conjointement des mises à niveau majeures et un script de hot fix pour StorageGRID".](https://kb.netapp.com/Advice_and_Troubleshooting/Hybrid_Cloud_Infrastructure/StorageGRID/How_to_run_combined_major_upgrade_and_hotfix_script_for_StorageGRID)

#### **Étapes**

- 1. Connectez-vous au Grid Manager à l'aide d'un ["navigateur web pris en charge".](https://docs.netapp.com/fr-fr/storagegrid-117/admin/web-browser-requirements.html)
- 2. Dans le haut du Gestionnaire de grille, sélectionnez **aide** > **About**.
- 3. Vérifiez que **version** est 11.6.*x.y*.

Dans StorageGRID 11.6.*x.y* numéro de version :

- La **version majeure** a une valeur *x* de 0 (11.6.0).
- Un **hotfix**, s'il a été appliqué, a une valeur *y* (par exemple, 11.6.0.1).
- 4. Si **version** n'est pas 11.6.*x.y*, passez à l' ["Téléchargement NetApp : StorageGRID"](https://mysupport.netapp.com/site/products/all/details/storagegrid/downloads-tab) pour télécharger les fichiers de chaque version précédente, y compris le dernier correctif pour chaque version.
- 5. Obtenez les instructions de mise à niveau pour chaque version que vous avez téléchargée. Exécutez ensuite la procédure de mise à niveau du logiciel pour cette version et appliquez le dernier correctif pour cette version (fortement recommandé).

Voir la ["Procédure de correctif StorageGRID".](https://docs.netapp.com/fr-fr/storagegrid-117/maintain/storagegrid-hotfix-procedure.html)

#### <span id="page-16-0"></span>**Exemple : mise à niveau vers StorageGRID 11.6 à partir de la version 11.3.0.8**

L'exemple suivant montre les étapes de mise à niveau de StorageGRID version 11.3.0.8 vers la version 11.6 en vue de la mise à niveau de StorageGRID 11.7.

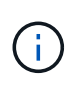

Vous pouvez également exécuter un script pour combiner les étapes 2 et 3 (mise à jour de 11.3.0.13+ à 11.4.0.*y*) et pour combiner les étapes 4 et 5 (mise à jour de 11.4.0.7+ à 11.5.0.*y*). Voir ["Base de connaissances NetApp : comment exécuter conjointement des mises à niveau](https://kb.netapp.com/Advice_and_Troubleshooting/Hybrid_Cloud_Infrastructure/StorageGRID/How_to_run_combined_major_upgrade_and_hotfix_script_for_StorageGRID) [majeures et un script de hot fix pour StorageGRID".](https://kb.netapp.com/Advice_and_Troubleshooting/Hybrid_Cloud_Infrastructure/StorageGRID/How_to_run_combined_major_upgrade_and_hotfix_script_for_StorageGRID)

Téléchargez et installez le logiciel dans l'ordre suivant pour préparer votre système à la mise à niveau :

- 1. Appliquez le dernier correctif StorageGRID 11.3.0.*y*.
- 2. Passez à la version principale de StorageGRID 11.4.0.
- 3. Appliquez le dernier correctif StorageGRID 11.4.0.*y*.
- 4. Passez à la version principale de StorageGRID 11.5.0.
- 5. Appliquez le dernier correctif StorageGRID 11.5.0.*y*.
- 6. Mise à niveau vers la version majeure de StorageGRID 11.6.0.
- 7. Appliquez le dernier correctif StorageGRID 11.6.0.*y*.

## **Procurez-vous les ressources nécessaires à une mise à niveau logicielle**

Avant de commencer la mise à niveau du logiciel, vous devez obtenir tous les supports nécessaires pour que la mise à niveau soit effectuée avec succès.

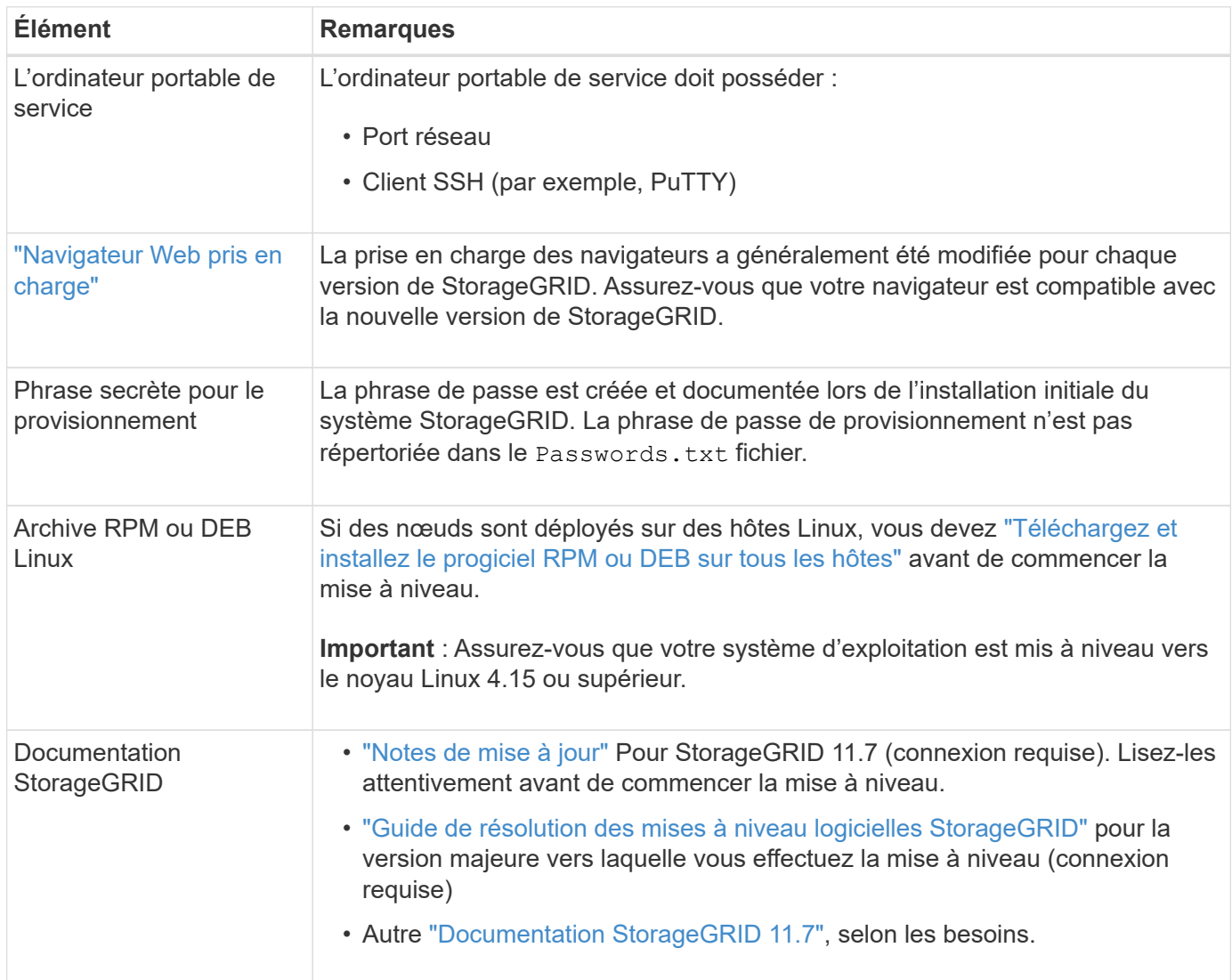

## <span id="page-17-0"></span>**Vérifier l'état du système**

Avant de mettre à niveau un système StorageGRID, vous devez vérifier que celui-ci est prêt à effectuer la mise à niveau. Vous devez vous assurer que le système fonctionne normalement et que tous les nœuds de la grille sont opérationnels.

#### **Étapes**

- 1. Connectez-vous au Grid Manager à l'aide d'un ["navigateur web pris en charge".](https://docs.netapp.com/fr-fr/storagegrid-117/admin/web-browser-requirements.html)
- 2. Recherchez et résolvez les alertes actives.
- 3. Confirmez qu'aucune tâche de grille en conflit n'est active ou en attente.
	- a. Sélectionnez **SUPPORT** > **Outils** > **topologie de grille**.
	- b. Sélectionnez *site* > *primary Admin Node* > **CMN** > **Grid Tasks** > **Configuration**.

Les tâches d'évaluation de la gestion du cycle de vie des informations (IDME) sont les seules tâches de grille pouvant être exécutées simultanément avec la mise à niveau logicielle.

c. Si d'autres tâches de grille sont actives ou en attente, attendez qu'elles aient terminé ou lâchés leur verrouillage.

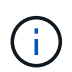

Contactez le support technique si une tâche ne se termine pas ou ne relâche pas son verrouillage.

4. Reportez-vous à la section ["Communications internes sur les nœuds de la grille"](https://docs.netapp.com/fr-fr/storagegrid-117/network/internal-grid-node-communications.html) et ["Communications](https://docs.netapp.com/fr-fr/storagegrid-117/network/external-communications.html) [externes"](https://docs.netapp.com/fr-fr/storagegrid-117/network/external-communications.html) Pour vous assurer que tous les ports requis pour StorageGRID 11.7 sont ouverts avant la mise à niveau.

Les éléments suivants ["ports internes"](https://docs.netapp.com/fr-fr/storagegrid-117/network/internal-grid-node-communications.html#storagegrid-internal-ports) Doit être ouvert avant la mise à niveau vers StorageGRID 11.7 :

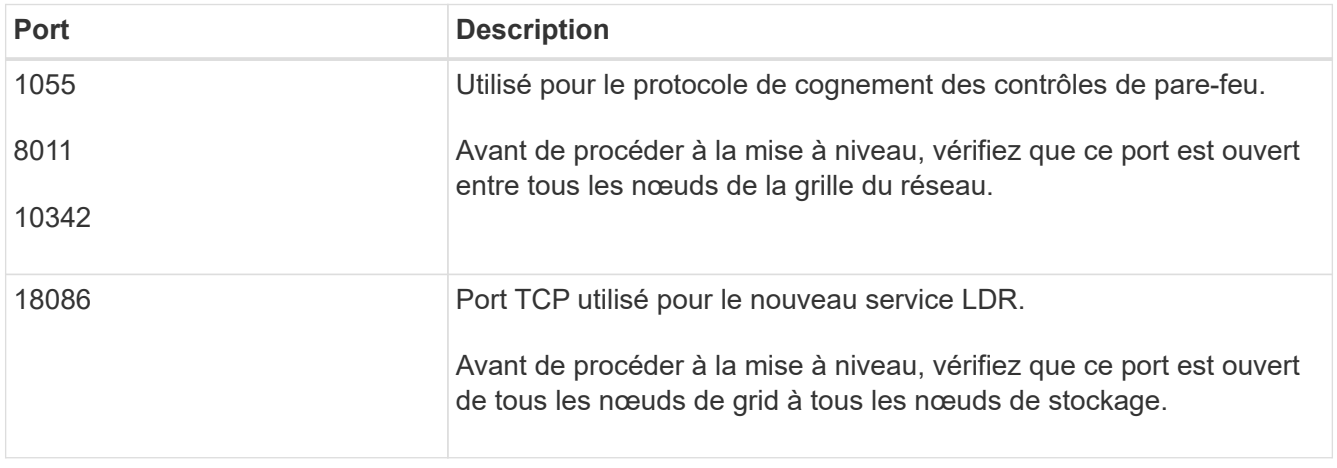

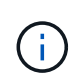

Si vous avez ouvert des ports de pare-feu personnalisés, vous êtes averti au cours de la vérification préalable de la mise à niveau. Vous devez contacter le support technique avant de procéder à la mise à niveau.

## <span id="page-18-0"></span>**Mise à niveau du logiciel**

## **Mise à niveau du workflow**

Avant de commencer la mise à niveau, passez en revue le workflow général. La page mise à niveau de StorageGRID vous guide à chaque étape de la mise à niveau.

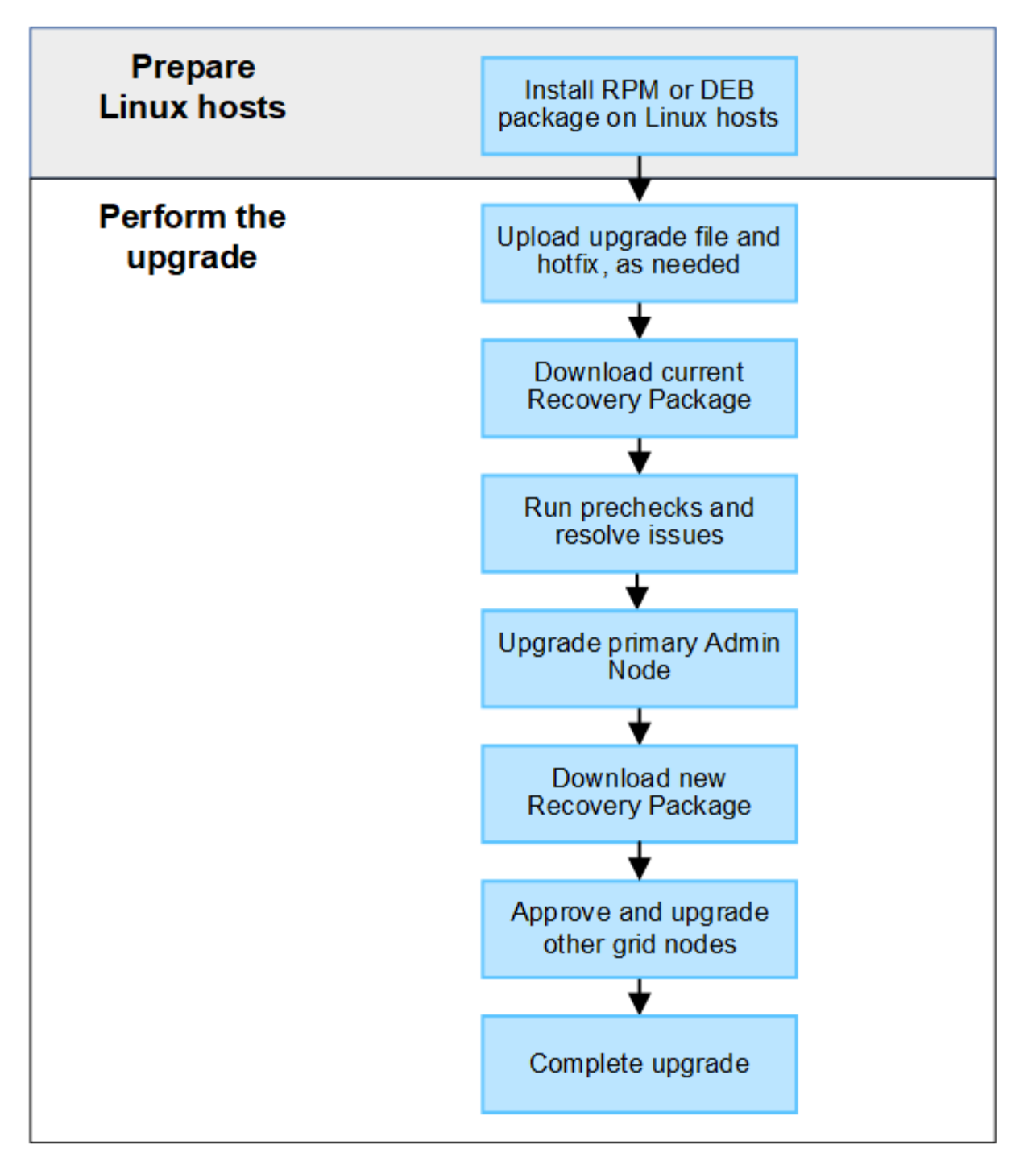

- 1. Si des nœuds StorageGRID sont déployés sur des hôtes Linux, ["Installez le package RPM ou DEB sur](#page-20-0) [chaque hôte"](#page-20-0) avant de commencer la mise à niveau.
- 2. Depuis le nœud d'administration principal, accédez à la page mise à niveau StorageGRID et téléchargez le fichier de mise à niveau et le fichier correctif, si nécessaire.
- 3. Téléchargez le progiciel de récupération actuel.
- 4. Exécutez des précontrôles de mise à niveau pour détecter et résoudre tout problème avant de démarrer la mise à niveau réelle.
- 5. Démarrez la mise à niveau, qui exécute automatiquement des précontrôles et met à niveau le nœud d'administration principal. Vous ne pouvez pas accéder au gestionnaire de grille pendant la mise à niveau du nœud d'administration principal. Les journaux d'audit seront également indisponibles. Cette mise à niveau peut prendre jusqu'à 30 minutes.
- 6. Une fois le nœud d'administration principal mis à niveau, téléchargez un nouveau package de récupération.
- 7. Approuver les nœuds de la grille. Vous pouvez approuver des nœuds grid individuels, des groupes de nœuds grid ou tous les nœuds.

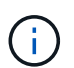

N'approuvez pas la mise à niveau d'un nœud grid sauf si vous êtes sûr que ce nœud est prêt à être arrêté et redémarré.

8. Reprendre les opérations. Une fois tous les nœuds de la grille mis à niveau, de nouvelles fonctionnalités sont activées et vous pouvez reprendre les opérations. Vous devez attendre d'effectuer une procédure de mise hors service ou d'extension jusqu'à ce que la tâche d'arrière-plan **mettre à niveau la base de données** et la tâche **étapes finales de mise à niveau** soient terminées.

#### **Informations associées**

["Estimer le temps nécessaire pour effectuer une mise à niveau"](#page-10-1)

### <span id="page-20-0"></span>**Linux : téléchargez et installez le progiciel RPM ou DEB sur tous les hôtes**

Si des nœuds StorageGRID sont déployés sur des hôtes Linux, vous devez télécharger et installer un package RPM ou DEB supplémentaire sur chacun de ces hôtes avant de démarrer la mise à niveau.

#### **Téléchargez les fichiers de mise à niveau, Linux et de correctif**

Lorsque vous effectuez une mise à niveau StorageGRID à partir du Gestionnaire de grille, vous êtes invité à télécharger l'archive de mise à niveau et tout correctif requis dans la première étape. Cependant, si vous devez télécharger des fichiers pour mettre à niveau les hôtes Linux, vous pouvez gagner du temps en téléchargeant à l'avance tous les fichiers requis.

#### **Étapes**

- 1. Accédez à ["Téléchargement NetApp : StorageGRID"](https://mysupport.netapp.com/site/products/all/details/storagegrid/downloads-tab).
- 2. Sélectionnez le bouton pour télécharger la dernière version ou sélectionnez une autre version dans le menu déroulant et sélectionnez **Go**.

Les versions du logiciel StorageGRID ont le format suivant : 11.*x.y*. Les correctifs StorageGRID ont le format suivant : 11.*x.y.z*.

- 3. Connectez-vous avec le nom d'utilisateur et le mot de passe de votre compte NetApp.
- 4. Si un avertissement attention/MustRead apparaît, notez le numéro du correctif et cochez la case.
- 5. Lisez le contrat de licence de l'utilisateur final, cochez la case, puis sélectionnez **accepter et continuer**.

La page des téléchargements de la version sélectionnée s'affiche. La page contient trois colonnes.

- 6. A partir de la deuxième colonne (**Upgrade StorageGRID**), téléchargez deux fichiers :
	- L'archive de mise à niveau pour la dernière version (il s'agit du fichier dans la section intitulée **VMware, SG1000 ou SG100 Primary Admin Node**). Ce fichier n'est pas nécessaire tant que vous n'avez pas effectué la mise à niveau, mais le téléchargement de ce fichier permet de gagner du temps.
	- Une archive RPM ou DEB dans l'une ou l'autre .tgz ou .zip format. Sélectionner .zip Fichier si vous exécutez Windows sur l'ordinateur portable de service.
- **Red Hat Enterprise Linux ou CentOS** StorageGRID-Webscale-*version*-RPM-*uniqueID*.zip StorageGRID-Webscale-*version*-RPM-*uniqueID*.tgz
- Ubuntu ou Debian StorageGRID-Webscale-*version*-DEB-*uniqueID*.zip StorageGRID-Webscale-*version*-DEB-*uniqueID*.tgz
- 7. Si vous devez accepter un avis attention/MustRead en raison d'un correctif requis, téléchargez le correctif :
	- a. Revenir à ["Téléchargement NetApp : StorageGRID".](https://mysupport.netapp.com/site/products/all/details/storagegrid/downloads-tab)
	- b. Sélectionnez le numéro de correctif dans la liste déroulante.
	- c. Acceptez à nouveau la mise en garde et le CLUF.
	- d. Téléchargez et enregistrez le correctif et son fichier README.

Vous serez invité à télécharger le fichier de correctif sur la page mise à niveau StorageGRID lorsque vous démarrez la mise à niveau.

#### **Installez l'archive sur tous les hôtes Linux**

Procédez comme suit avant de mettre à niveau le logiciel StorageGRID.

#### **Étapes**

- 1. Extrayez les packages RPM ou DEB du fichier d'installation.
- 2. Installez les packages RPM ou DEB sur tous les hôtes Linux.

Reportez-vous aux étapes d'installation des services d'hôte StorageGRID dans les instructions d'installation :

- ["Red Hat Enterprise Linux ou CentOS : installez les services hôtes StorageGRID"](https://docs.netapp.com/fr-fr/storagegrid-117/rhel/installing-storagegrid-webscale-host-service.html)
- ["Ubuntu ou Debian : installez les services hôtes StorageGRID"](https://docs.netapp.com/fr-fr/storagegrid-117/ubuntu/installing-storagegrid-webscale-host-services.html)

Les nouveaux packages sont installés en tant que modules supplémentaires. Ne supprimez pas les packages existants.

#### <span id="page-21-0"></span>**Effectuez la mise à niveau**

Vous pouvez effectuer une mise à niveau vers StorageGRID 11.7 et appliquer simultanément le dernier correctif pour cette version. La page de mise à niveau StorageGRID fournit le chemin de mise à niveau recommandé et des liens directs vers les pages de téléchargement correctes.

#### **Avant de commencer**

Vous avez passé en revue toutes les considérations et terminé toutes les étapes de planification et de préparation.

#### **Accédez à la page mise à niveau StorageGRID**

Dans un premier temps, accédez à la page mise à niveau StorageGRID dans le Gestionnaire de grille.

#### **Étapes**

- 1. Connectez-vous au Grid Manager à l'aide d'un ["navigateur web pris en charge".](https://docs.netapp.com/fr-fr/storagegrid-117/admin/web-browser-requirements.html)
- 2. Sélectionnez **MAINTENANCE** > **système** > **mise à jour logicielle**.
- 3. Dans la mosaïque de mise à niveau StorageGRID, sélectionnez **mettre à niveau**.

#### **Sélectionnez fichiers**

Le chemin de mise à jour de la page mise à niveau StorageGRID indique les versions majeures (par exemple, 11.7.0) et les correctifs (par exemple, 11.7.0.1) que vous devez installer pour obtenir la dernière version de StorageGRID. Vous devez installer les versions et correctifs recommandés dans l'ordre indiqué.

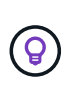

Si aucun chemin de mise à jour n'est affiché, il se peut que votre navigateur ne puisse pas accéder au site de support NetApp ou que la case à cocher **Rechercher les mises à jour logicielles** sur la page AutoSupport (**SUPPORT** > **Outils** > **AutoSupport**) soit désactivée.

#### **Étapes**

- 1. Pour l'étape **Sélectionner des fichiers**, vérifiez le chemin de mise à jour.
- 2. Dans la section Télécharger les fichiers, sélectionnez chaque lien **Télécharger** pour télécharger les fichiers requis depuis le site de support NetApp.

Si aucun chemin de mise à jour n'est affiché, passer à l' ["Téléchargement NetApp : StorageGRID"](https://mysupport.netapp.com/site/products/all/details/storagegrid/downloads-tab) pour déterminer si une nouvelle version ou un correctif est disponible et pour télécharger les fichiers dont vous avez besoin.

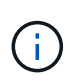

Si vous avez besoin de télécharger et d'installer un package RPM ou DEB sur tous les hôtes Linux, il se peut que vous ayez déjà répertorié les fichiers de mise à niveau et de correctif StorageGRID dans le chemin de mise à jour.

3. Sélectionnez **Parcourir** pour télécharger le fichier de mise à niveau de version vers StorageGRID : NetApp\_StorageGRID\_11.7.0\_Software\_uniqueID.upgrade

Une fois le processus de téléchargement et de validation terminé, une coche verte apparaît en regard du nom du fichier.

- 4. Si vous avez téléchargé un fichier correctif, sélectionnez **Parcourir** pour télécharger ce fichier. Le correctif sera automatiquement appliqué dans le cadre de la mise à niveau de la version.
- 5. Sélectionnez **Continuer**.

#### **Exécutez des contrôles préalables**

L'exécution de contrôles préalables vous permet de détecter et de résoudre les problèmes de mise à niveau avant de commencer à mettre à niveau votre grille.

#### **Étapes**

- 1. Pour l'étape **Exécuter les précontrôles**, commencez par saisir la phrase de passe de provisionnement pour votre grille.
- 2. Sélectionnez **Télécharger le paquet de récupération**.

Vous devez télécharger la copie actuelle du fichier du package de récupération avant de mettre à niveau le nœud d'administration principal. Le fichier du progiciel de récupération vous permet de restaurer le système en cas de défaillance.

- 3. Une fois le fichier téléchargé, vérifiez que vous pouvez accéder au contenu, y compris au Passwords.txt fichier.
- 4. Copiez le fichier téléchargé  $(.zip)$  à deux emplacements sûrs, sécurisés et séparés.

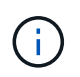

Le fichier du progiciel de récupération doit être sécurisé car il contient des clés de cryptage et des mots de passe qui peuvent être utilisés pour obtenir des données du système StorageGRID.

- 5. Sélectionnez **Exécuter les précontrôles** et attendez que les précontrôles soient terminés.
- 6. Passez en revue les détails de chaque vérification préalable signalée et résolvez les erreurs signalées. Voir la ["Guide de résolution des mises à niveau logicielles StorageGRID"](https://kb.netapp.com/Advice_and_Troubleshooting/Hybrid_Cloud_Infrastructure/StorageGRID/StorageGRID_software_upgrade_resolution_guide) Pour la version StorageGRID 11.7.

Vous devez résoudre tous les problèmes de vérification préalable *erreurs* avant de pouvoir mettre à niveau votre système. Cependant, vous n'avez pas besoin de corriger les *avertissements* de prévérification avant de procéder à la mise à niveau.

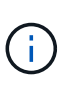

Si vous avez ouvert des ports de pare-feu personnalisés, vous êtes averti lors de la validation de contrôle préalable. Vous devez contacter le support technique avant de procéder à la mise à niveau.

7. Si vous avez apporté des modifications à la configuration pour résoudre les problèmes signalés, sélectionnez **Exécuter les contrôles préalables** à nouveau pour obtenir des résultats mis à jour.

Si toutes les erreurs ont été résolues, vous êtes invité à démarrer la mise à niveau.

#### **Démarrez la mise à niveau et mettez à niveau le nœud d'administration principal**

Lorsque vous démarrez la mise à niveau, les précontrôles de mise à niveau sont de nouveau exécutés et le nœud d'administration principal est automatiquement mis à niveau. Cette partie de la mise à niveau peut prendre jusqu'à 30 minutes.

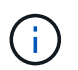

Vous ne pourrez accéder à aucune autre page Grid Manager pendant la mise à niveau du nœud d'administration principal. Les journaux d'audit seront également indisponibles.

#### **Étapes**

1. Sélectionnez **Démarrer la mise à niveau**.

Un avertissement s'affiche pour vous rappeler que vous perdrez temporairement l'accès au Gestionnaire de grille.

- 2. Sélectionnez **OK** pour accuser réception de l'avertissement et démarrer la mise à niveau.
- 3. Attendez que les contrôles préalables de mise à niveau soient effectués et que le nœud d'administration principal soit mis à niveau.

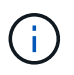

Si des erreurs de vérification préalable sont signalées, résolvez-les et sélectionnez de nouveau **Démarrer la mise à niveau**.

Si la grille dispose d'un autre nœud d'administration en ligne et prêt, vous pouvez l'utiliser pour contrôler l'état du nœud d'administration principal. Dès que le nœud d'administration principal est mis à niveau, vous pouvez approuver les autres nœuds de la grille.

4. Si nécessaire, sélectionnez **Continuer** pour accéder à l'étape **mettre à niveau les autres nœuds**.

#### **Mise à niveau des autres nœuds**

Vous devez mettre à niveau tous les nœuds de la grille, mais vous pouvez effectuer plusieurs sessions de mise à niveau et personnaliser la séquence de mise à niveau. Par exemple, vous pouvez préférer mettre à niveau les nœuds sur le site A en une session, puis mettre à niveau les nœuds sur le site B dans une session ultérieure. Si vous choisissez d'effectuer la mise à niveau dans plusieurs sessions, sachez que vous ne pouvez pas commencer à utiliser les nouvelles fonctionnalités tant que tous les nœuds n'ont pas été mis à niveau.

Si l'ordre de mise à niveau des nœuds est important, approuvez les nœuds ou les groupes de nœuds un par un et attendez que la mise à niveau soit terminée sur chaque nœud avant d'approuver le prochain nœud ou groupe de nœuds.

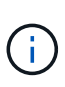

Lorsque la mise à niveau démarre sur un nœud de la grille, les services de ce nœud sont arrêtés. Plus tard, le nœud de la grille est redémarré. Pour éviter toute interruption de service pour les applications client qui communiquent avec le nœud, n'approuvez pas la mise à niveau d'un nœud, sauf si vous êtes sûr que le nœud est prêt à être arrêté et redémarré. Si nécessaire, planifiez une fenêtre de maintenance ou avisez les clients.

#### **Étapes**

- 1. Pour l'étape **mettre à niveau d'autres nœuds**, consultez le résumé, qui fournit l'heure de début de la mise à niveau dans son ensemble et l'état de chaque tâche de mise à niveau majeure.
	- **Démarrer le service de mise à niveau** est la première tâche de mise à niveau. Au cours de cette tâche, le fichier logiciel est distribué aux nœuds de grille et le service de mise à niveau est lancé sur chaque nœud.
	- Lorsque la tâche **Démarrer le service de mise à niveau** est terminée, la tâche **mettre à niveau d'autres nœuds de grille** démarre et vous êtes invité à télécharger une nouvelle copie du progiciel de récupération.
- 2. Lorsque vous y êtes invité, saisissez votre phrase de passe de provisionnement et téléchargez une nouvelle copie du pack de récupération.

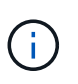

Vous devez télécharger une nouvelle copie du fichier du package de récupération après la mise à niveau du nœud d'administration principal. Le fichier du progiciel de récupération vous permet de restaurer le système en cas de défaillance.

3. Consultez les tableaux d'état pour chaque type de nœud. Il existe des tableaux pour les nœuds d'administration non primaires, les nœuds de passerelle, les nœuds de stockage et les nœuds d'archivage.

Un nœud de grille peut se trouver dans l'une des étapes suivantes lorsque les tables apparaissent pour la première fois :

- Déballage de la mise à niveau
- Téléchargement
- En attente d'approbation
- 4. lorsque vous êtes prêt à sélectionner des nœuds de grille pour la mise à niveau (ou si vous devez annuler l'approbation des nœuds sélectionnés), utilisez les instructions suivantes :

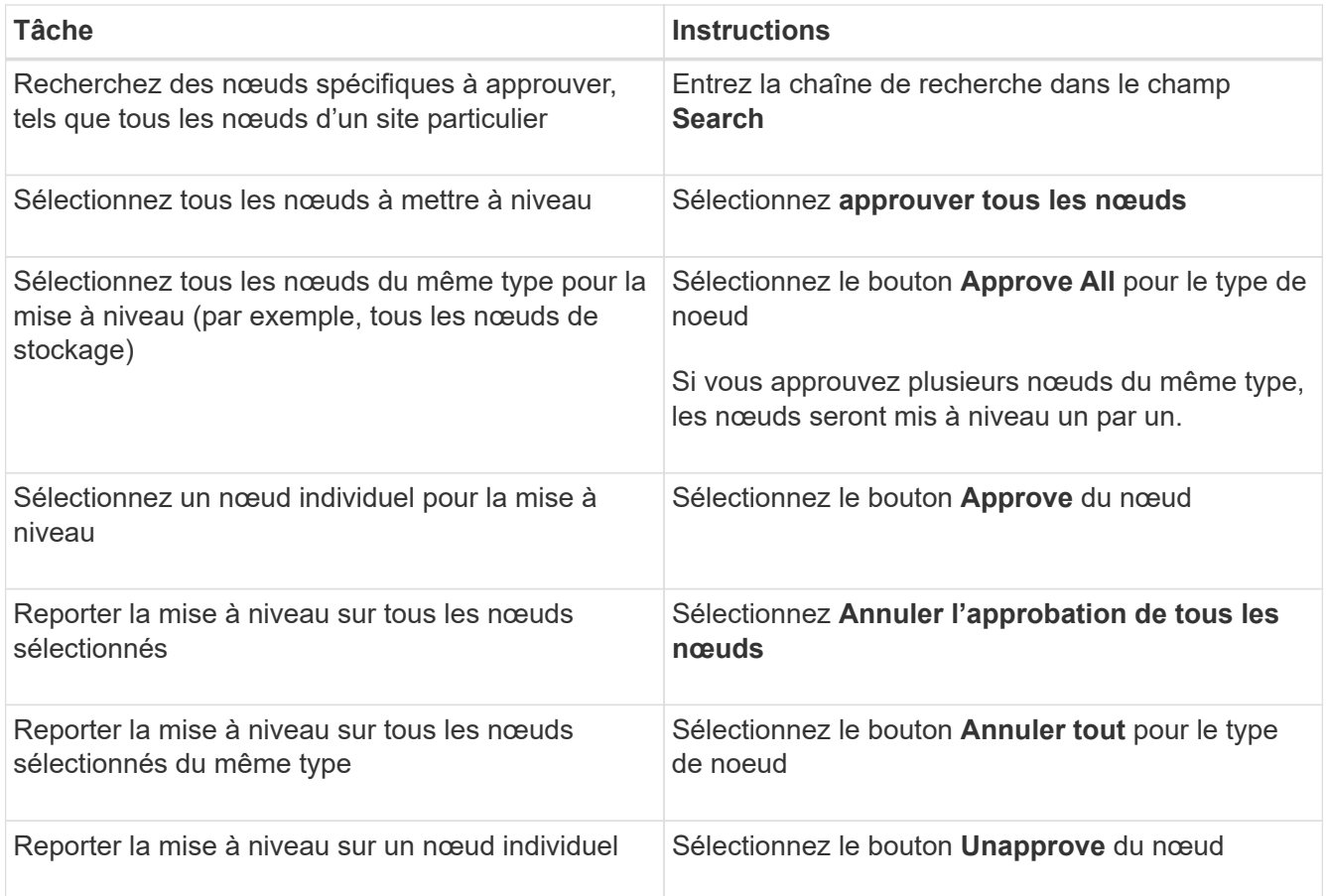

- 5. Attendez que les nœuds approuvés passent par ces étapes de mise à niveau :
	- Approuvé et en attente de mise à niveau
	- Arrêt des services

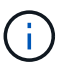

Vous ne pouvez pas supprimer un nœud lorsque sa scène atteint **Arrêt des services**. Le bouton **Unapprove** est désactivé.

- Arrêt du conteneur
- Nettoyage des images Docker
- Mise à niveau des packages OS de base

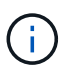

Lorsqu'un nœud d'appliance atteint ce stade, le logiciel StorageGRID Appliance installer de l'appliance est mis à jour. Ce processus automatisé garantit que la version du programme d'installation de l'appliance StorageGRID reste synchronisée avec la version du logiciel StorageGRID.

◦ Redémarrage

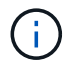

Certains modèles d'appliance peuvent redémarrer plusieurs fois pour mettre à niveau le micrologiciel et le BIOS.

- Exécution des étapes après le redémarrage
- Démarrage des services

◦ L'a fait

6. Répétez le étape d'approbation autant de fois que nécessaire jusqu'à la mise à niveau de tous les nœuds grid.

#### **Mise à niveau terminée**

Lorsque tous les nœuds de grille ont terminé les étapes de mise à niveau, la tâche **mettre à niveau d'autres nœuds de grille** s'affiche comme terminée. Les tâches de mise à niveau restantes sont effectuées automatiquement en arrière-plan.

#### **Étapes**

- 1. Dès que la tâche **Activer les fonctions** est terminée (ce qui se produit rapidement), vous pouvez commencer à utiliser le ["nouvelles fonctionnalités"](#page-2-2) Dans la version StorageGRID mise à niveau.
- 2. Pendant la tâche **mettre à niveau la base de données**, le processus de mise à niveau vérifie chaque nœud pour vérifier que la base de données Cassandra n'a pas besoin d'être mise à jour.

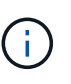

La mise à niveau de StorageGRID 11.6 vers 11.7 ne nécessite pas de mise à niveau de la base de données Cassandra. Cependant, le service Cassandra sera arrêté et redémarré sur chaque nœud de stockage. Pour les futures versions d'StorageGRID, l'étape de mise à jour de la base de données Cassandra peut prendre plusieurs jours.

- 3. Une fois la tâche **mettre à niveau la base de données** terminée, attendez quelques minutes pour que les **étapes finales de la mise à niveau** soient terminées.
- 4. Lorsque les **étapes finales de la mise à niveau** sont terminées, la mise à niveau est effectuée. La première étape, **Sélectionner les fichiers**, est réaffichée avec une bannière de succès verte.
- 5. Vérifiez que les opérations de la grille sont à nouveau normales :
	- a. Vérifiez que les services fonctionnent normalement et qu'il n'y a pas d'alerte inattendue.
	- b. Vérifiez que les connexions client au système StorageGRID fonctionnent comme prévu.

## <span id="page-26-0"></span>**Résoudre les problèmes de mise à niveau**

Si un problème se produit lors de la mise à niveau, vous pouvez résoudre le problème vous-même. Si vous ne parvenez pas à résoudre un problème, collectez autant d'informations que possible, puis contactez le support technique.

### **La mise à niveau n'est pas terminée**

Les sections suivantes décrivent comment effectuer une restauration à partir de situations où la mise à niveau a partiellement échoué.

#### **Erreurs de contrôle préalable de mise à niveau**

Pour détecter et résoudre les problèmes, vous pouvez exécuter manuellement les contrôles préalables à la mise à niveau avant de démarrer la mise à niveau réelle. La plupart des erreurs de précontrôle fournissent des informations sur la façon de résoudre le problème.

#### **Défaillances de provisionnement**

Si le processus de provisionnement automatique échoue, contactez le support technique.

#### **Le nœud de la grille tombe en panne ou ne parvient pas à démarrer**

Si un nœud de la grille tombe en panne lors du processus de mise à niveau ou ne parvient pas à démarrer avec succès une fois la mise à niveau terminée, contactez le support technique pour rechercher et corriger les problèmes sous-jacents.

#### **L'ingestion ou la récupération des données est interrompue**

Si l'ingestion ou la récupération des données est interrompue de manière inattendue alors que vous ne mettez pas à niveau un nœud de grid, contactez le support technique.

#### **Erreurs de mise à niveau de base de données**

Si la mise à niveau de la base de données échoue avec une erreur, essayez à nouveau la mise à niveau. En cas d'échec à nouveau, contactez le support technique.

#### **Informations associées**

["Vérification de l'état du système avant la mise à niveau du logiciel"](#page-17-0)

### **Problèmes liés à l'interface utilisateur**

Vous pourriez rencontrer des problèmes avec le gestionnaire de grille ou le gestionnaire de locataires pendant ou après la mise à niveau.

#### **Grid Manager affiche plusieurs messages d'erreur lors de la mise à niveau**

Si vous actualisez votre navigateur ou naviguez vers une autre page Grid Manager pendant la mise à niveau du nœud d'administration principal, vous pouvez voir plusieurs messages « 503 : service non disponible » et « problème de connexion au serveur ». Vous pouvez ignorer ces messages en toute sécurité ; ils ne s'affichent plus dès que le nœud est mis à niveau.

Si ces messages s'affichent pendant plus d'une heure après le démarrage de la mise à niveau, il se peut que quelque chose ait empêché la mise à niveau du nœud d'administration principal. Si vous ne parvenez pas à résoudre le problème par vous-même, contactez le support technique.

#### **L'interface Web ne répond pas comme prévu**

Le gestionnaire de grid ou le gestionnaire de locataires peut ne pas répondre comme prévu après la mise à niveau du logiciel StorageGRID.

Si vous rencontrez des problèmes avec l'interface Web :

• Assurez-vous d'utiliser un ["navigateur web pris en charge".](https://docs.netapp.com/fr-fr/storagegrid-117/admin/web-browser-requirements.html)

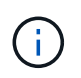

La prise en charge des navigateurs a généralement été modifiée pour chaque version de StorageGRID.

• Effacez le cache de votre navigateur Web.

L'effacement du cache supprime les ressources obsolètes utilisées par la version précédente du logiciel StorageGRID et permet à l'interface utilisateur de fonctionner de nouveau correctement. Pour obtenir des instructions, reportez-vous à la documentation de votre navigateur Web.

## **Messages d'erreur "Docker image Availability check"**

Lorsque vous tentez de démarrer le processus de mise à niveau, un message d'erreur indiquant « les problèmes suivants ont été identifiés par la suite de validation des contrôles de disponibilité des images Docker » s'affiche. Tous les problèmes doivent être résolus avant la fin de la mise à niveau.

Contactez le support technique si vous n'êtes pas certain des modifications requises pour résoudre les problèmes identifiés.

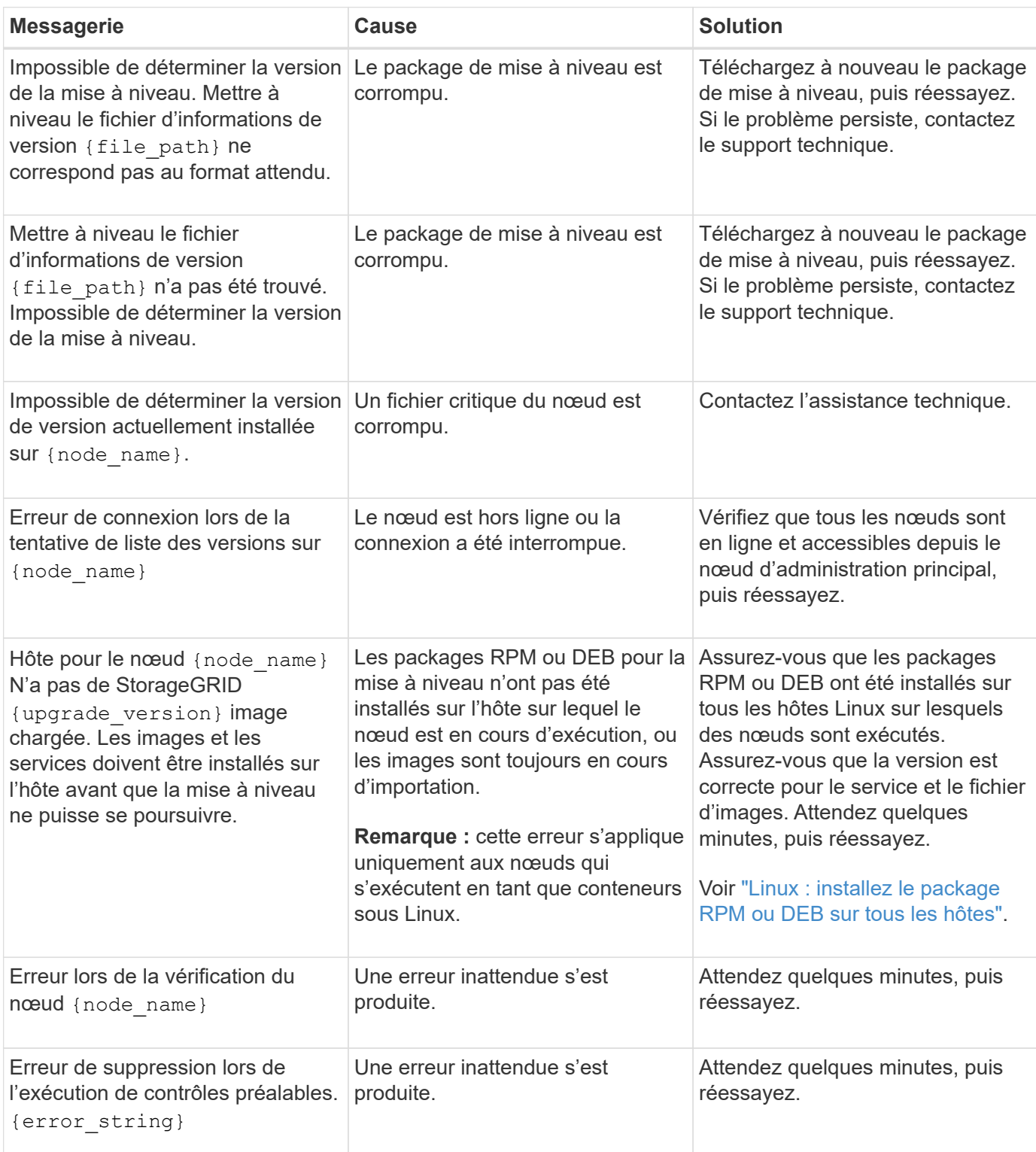

#### **Informations sur le copyright**

Copyright © 2024 NetApp, Inc. Tous droits réservés. Imprimé aux États-Unis. Aucune partie de ce document protégé par copyright ne peut être reproduite sous quelque forme que ce soit ou selon quelque méthode que ce soit (graphique, électronique ou mécanique, notamment par photocopie, enregistrement ou stockage dans un système de récupération électronique) sans l'autorisation écrite préalable du détenteur du droit de copyright.

Les logiciels dérivés des éléments NetApp protégés par copyright sont soumis à la licence et à l'avis de nonresponsabilité suivants :

CE LOGICIEL EST FOURNI PAR NETAPP « EN L'ÉTAT » ET SANS GARANTIES EXPRESSES OU TACITES, Y COMPRIS LES GARANTIES TACITES DE QUALITÉ MARCHANDE ET D'ADÉQUATION À UN USAGE PARTICULIER, QUI SONT EXCLUES PAR LES PRÉSENTES. EN AUCUN CAS NETAPP NE SERA TENU POUR RESPONSABLE DE DOMMAGES DIRECTS, INDIRECTS, ACCESSOIRES, PARTICULIERS OU EXEMPLAIRES (Y COMPRIS L'ACHAT DE BIENS ET DE SERVICES DE SUBSTITUTION, LA PERTE DE JOUISSANCE, DE DONNÉES OU DE PROFITS, OU L'INTERRUPTION D'ACTIVITÉ), QUELLES QU'EN SOIENT LA CAUSE ET LA DOCTRINE DE RESPONSABILITÉ, QU'IL S'AGISSE DE RESPONSABILITÉ CONTRACTUELLE, STRICTE OU DÉLICTUELLE (Y COMPRIS LA NÉGLIGENCE OU AUTRE) DÉCOULANT DE L'UTILISATION DE CE LOGICIEL, MÊME SI LA SOCIÉTÉ A ÉTÉ INFORMÉE DE LA POSSIBILITÉ DE TELS DOMMAGES.

NetApp se réserve le droit de modifier les produits décrits dans le présent document à tout moment et sans préavis. NetApp décline toute responsabilité découlant de l'utilisation des produits décrits dans le présent document, sauf accord explicite écrit de NetApp. L'utilisation ou l'achat de ce produit ne concède pas de licence dans le cadre de droits de brevet, de droits de marque commerciale ou de tout autre droit de propriété intellectuelle de NetApp.

Le produit décrit dans ce manuel peut être protégé par un ou plusieurs brevets américains, étrangers ou par une demande en attente.

LÉGENDE DE RESTRICTION DES DROITS : L'utilisation, la duplication ou la divulgation par le gouvernement sont sujettes aux restrictions énoncées dans le sous-paragraphe (b)(3) de la clause Rights in Technical Data-Noncommercial Items du DFARS 252.227-7013 (février 2014) et du FAR 52.227-19 (décembre 2007).

Les données contenues dans les présentes se rapportent à un produit et/ou service commercial (tel que défini par la clause FAR 2.101). Il s'agit de données propriétaires de NetApp, Inc. Toutes les données techniques et tous les logiciels fournis par NetApp en vertu du présent Accord sont à caractère commercial et ont été exclusivement développés à l'aide de fonds privés. Le gouvernement des États-Unis dispose d'une licence limitée irrévocable, non exclusive, non cessible, non transférable et mondiale. Cette licence lui permet d'utiliser uniquement les données relatives au contrat du gouvernement des États-Unis d'après lequel les données lui ont été fournies ou celles qui sont nécessaires à son exécution. Sauf dispositions contraires énoncées dans les présentes, l'utilisation, la divulgation, la reproduction, la modification, l'exécution, l'affichage des données sont interdits sans avoir obtenu le consentement écrit préalable de NetApp, Inc. Les droits de licences du Département de la Défense du gouvernement des États-Unis se limitent aux droits identifiés par la clause 252.227-7015(b) du DFARS (février 2014).

#### **Informations sur les marques commerciales**

NETAPP, le logo NETAPP et les marques citées sur le site<http://www.netapp.com/TM>sont des marques déposées ou des marques commerciales de NetApp, Inc. Les autres noms de marques et de produits sont des marques commerciales de leurs propriétaires respectifs.